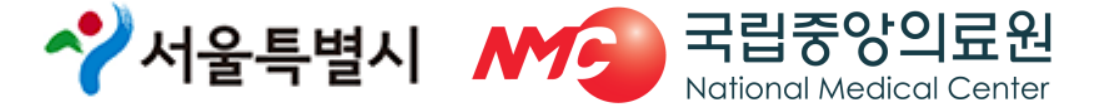

#### 중앙응급의료센터 서울응급의료지원센터

# 2019년 설 연휴기간 통합 응급의료정보 인트라넷 비상진료지원시스템 입력 매뉴얼 교육

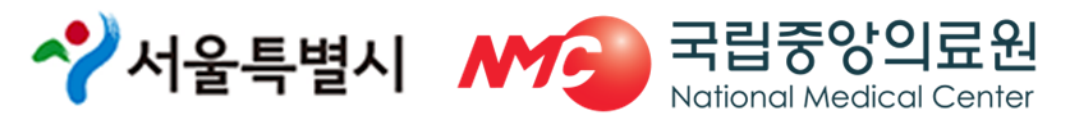

- 공문으로 제출
- 연휴기간 운영현황 및 실적 최종보고: 2월 8일(금)
- 일일 일지제출 및 특이사항 보고
- 전산 상황실 운영 및 일일 현황 복지부 보고: 2월 2일(토) ~ 2월 6일(수) 15:00
- 연휴 응급진료기관 ·휴일지킴이약국 안내 전환 : 2월 1일(금) 18:00 ~
- 2차 최종마감(응급진료기관및 휴일지킴이 약국 현황 취합): 1월 23일(수)

○ 1차 계획서제출 (응급진료기관 및 휴일지킴이 약국 현황 취합): 1월 16일(수)

○ 응급진료체계 운영을 위한 명절 연휴 비상진료시스템 가동 : 1월 7일(월)

- 연휴 기간 비상근무자 등록 : 1월 16일(수)
- □ 비상진료지원시스템 운영 일정

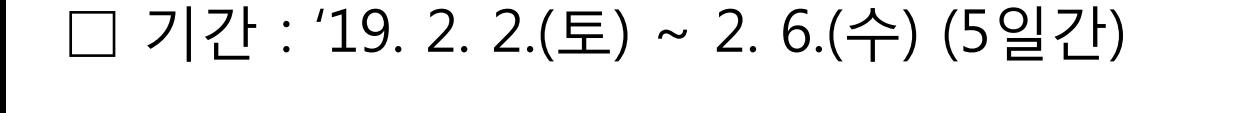

#### 1. 개요

#### 2. 회원가입

#### ◆ 통합 응급의료정보 인트라넷 홈페이지

- http://portal.nemc.or.kr
- ◆ 개인 아이디와 패스워드로 로그인
	- 개인 본인인증 후 회원가입
	- 서울응급의료지원센터 승인 후 로그인 가능
	- 연휴기간 중 아이디 및 패스워드를 근무자 간 공유하여 업무 처리

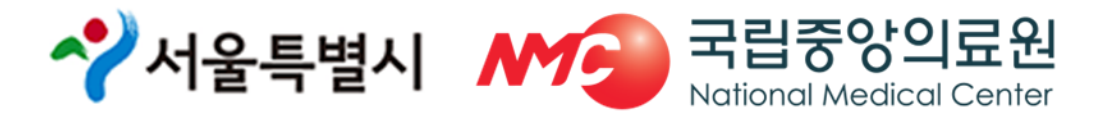

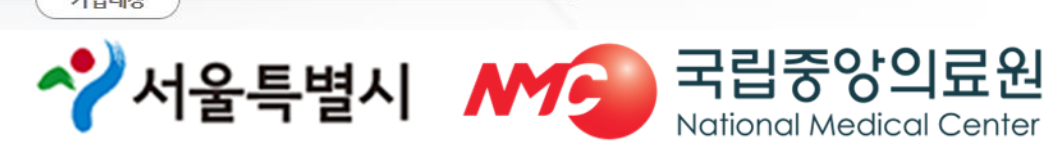

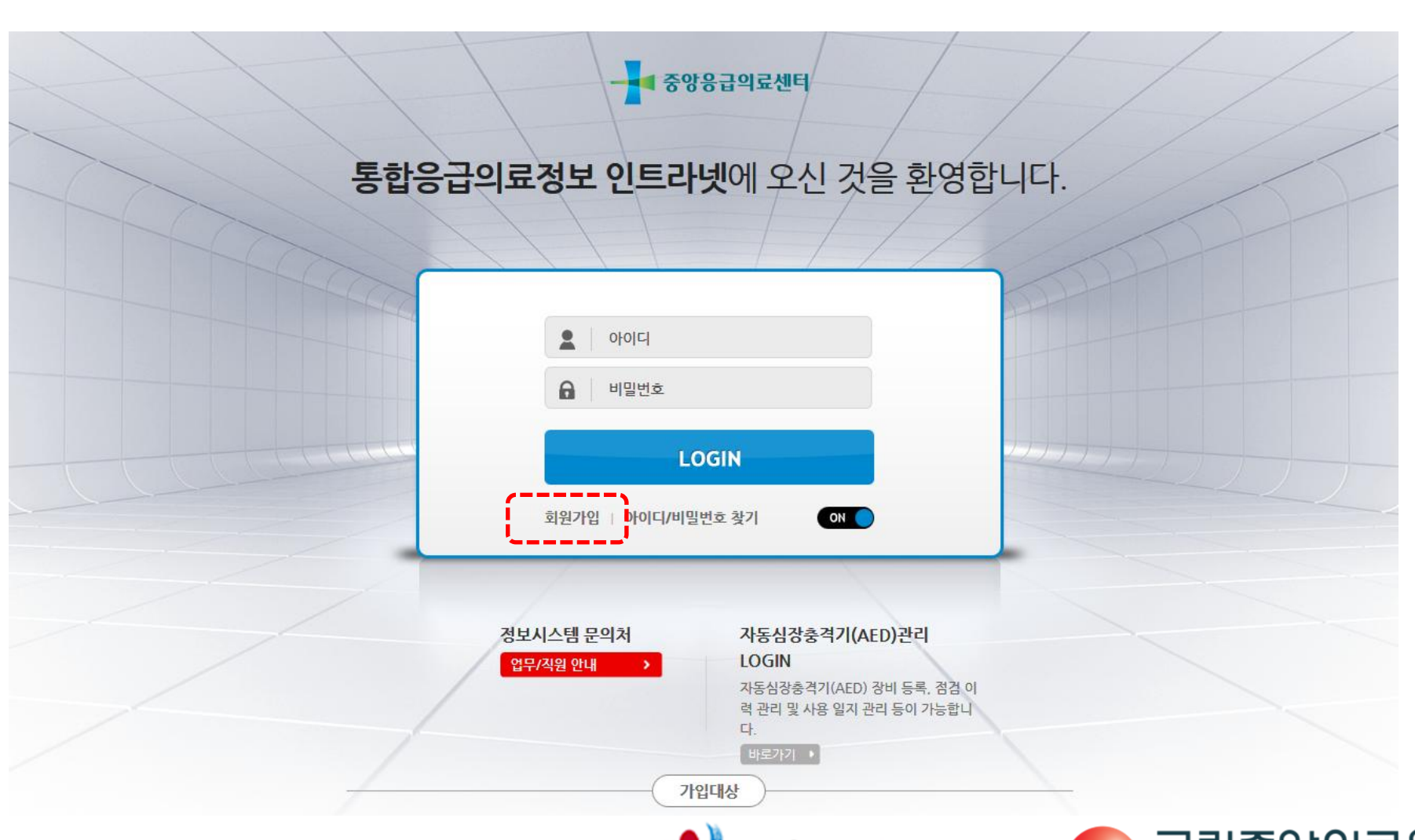

2. 회원가입

#### 3. 비상근무자 등록

• 담당자 : 보건소 명절 업무 담당자

• 근무자 : 연휴기관 일자별 근무자(일자별 등록)

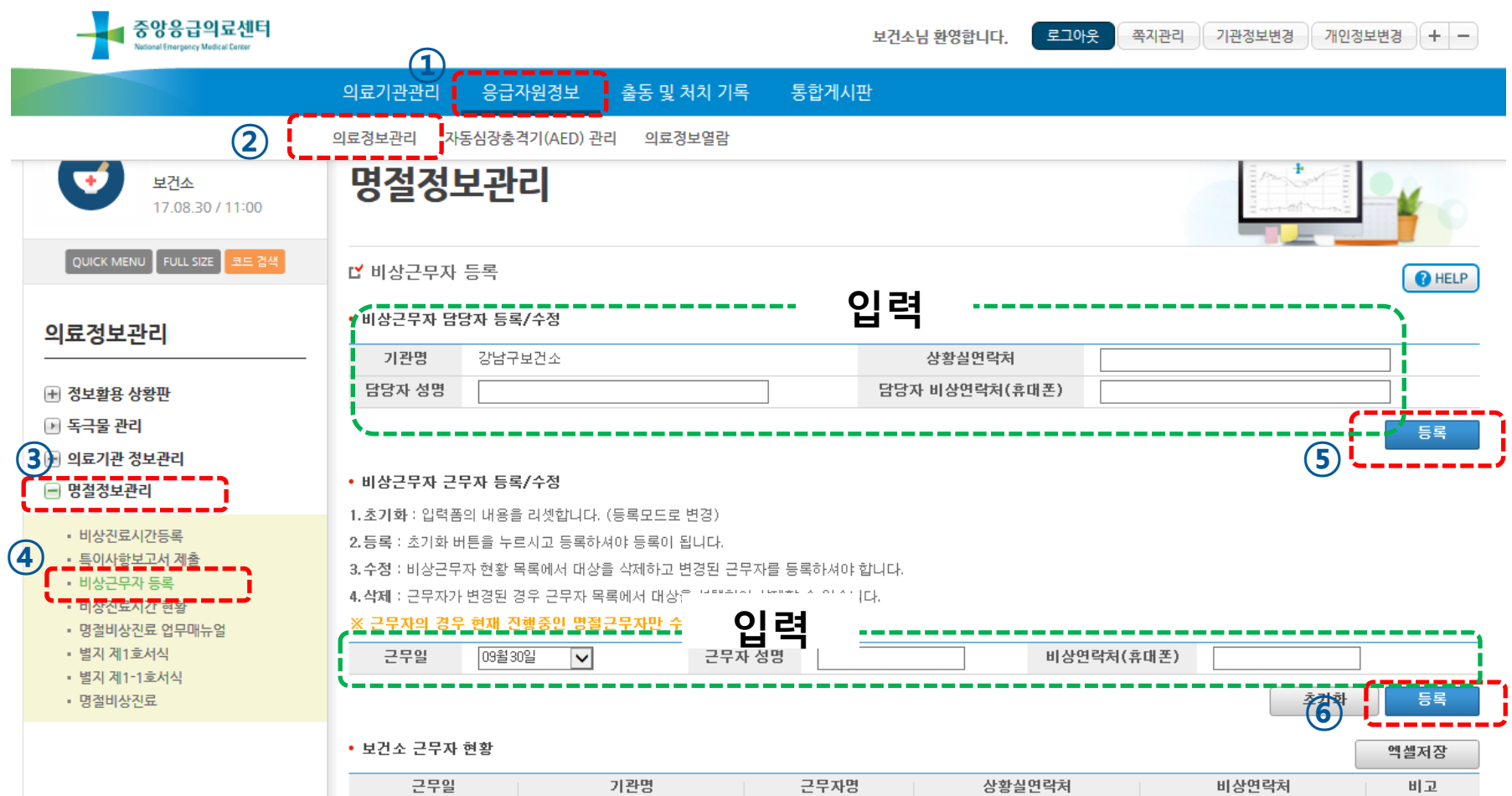

수 서울특별시 MS 국립중앙의료원

**National Medical Center** 

#### 3. 비상근무자 등록

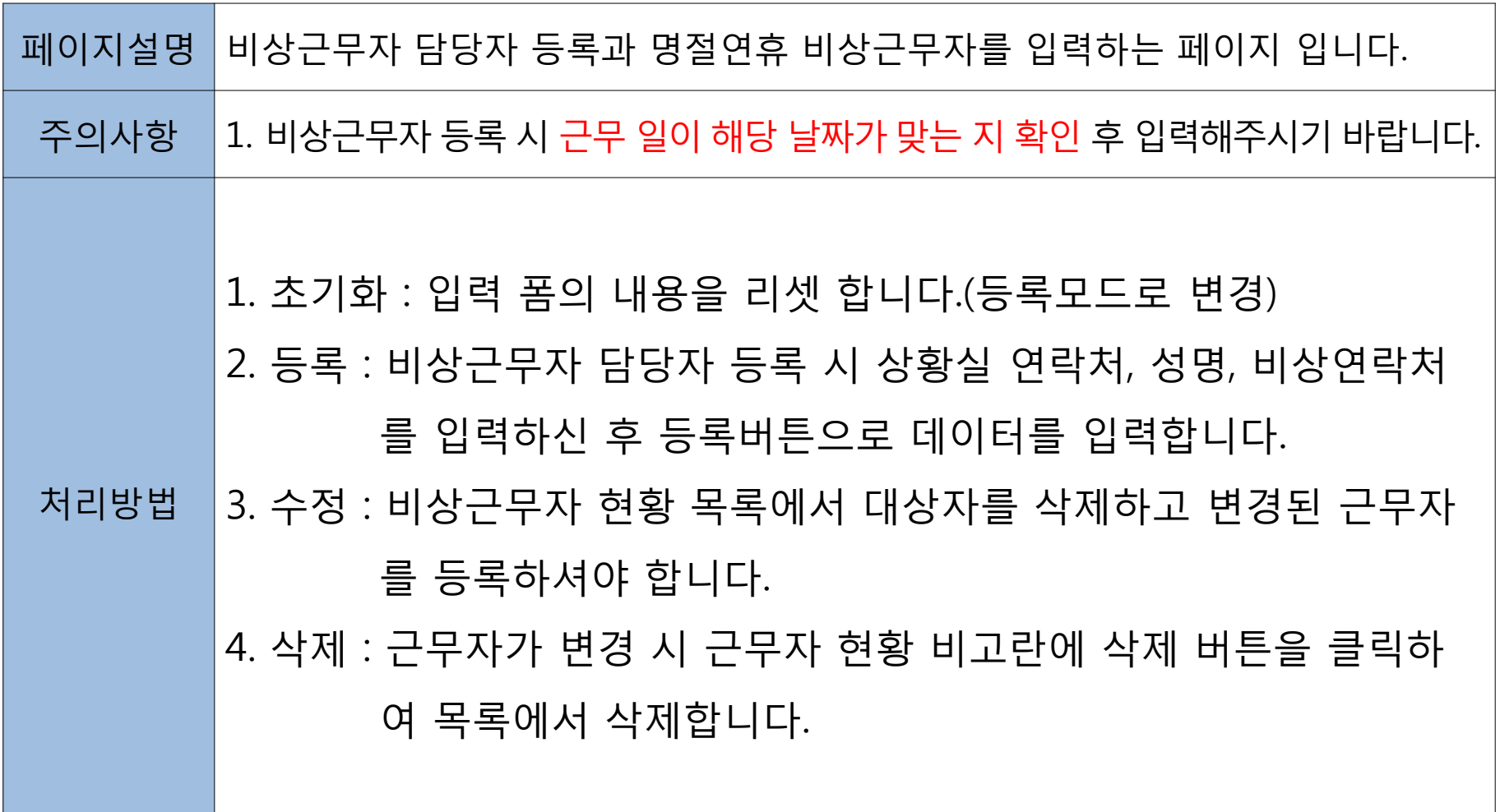

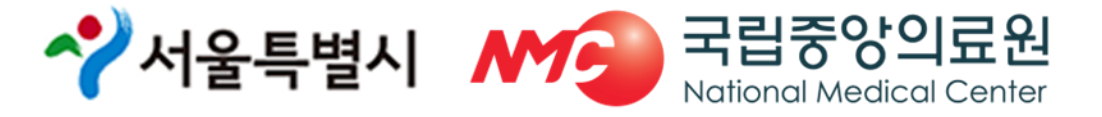

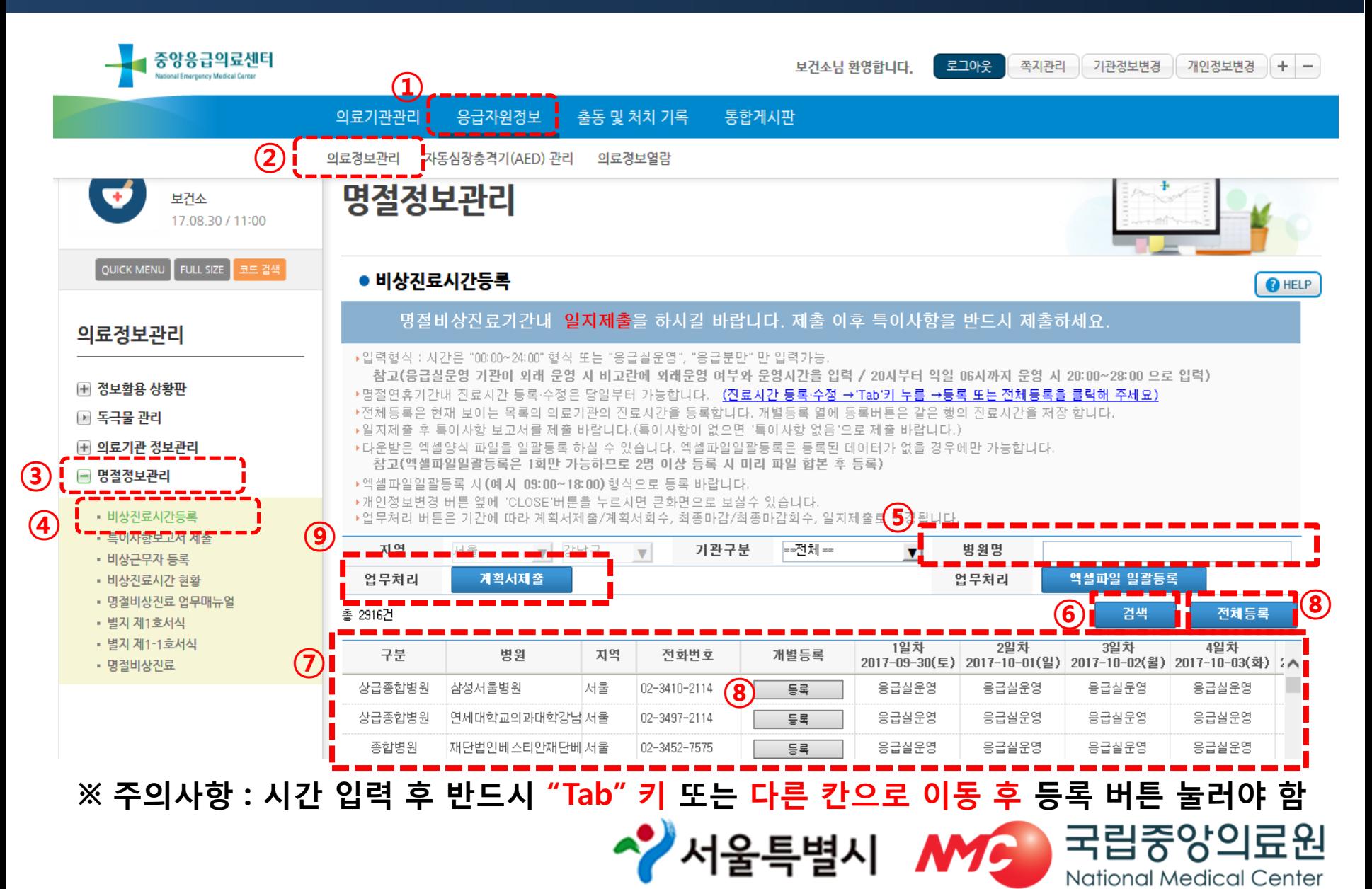

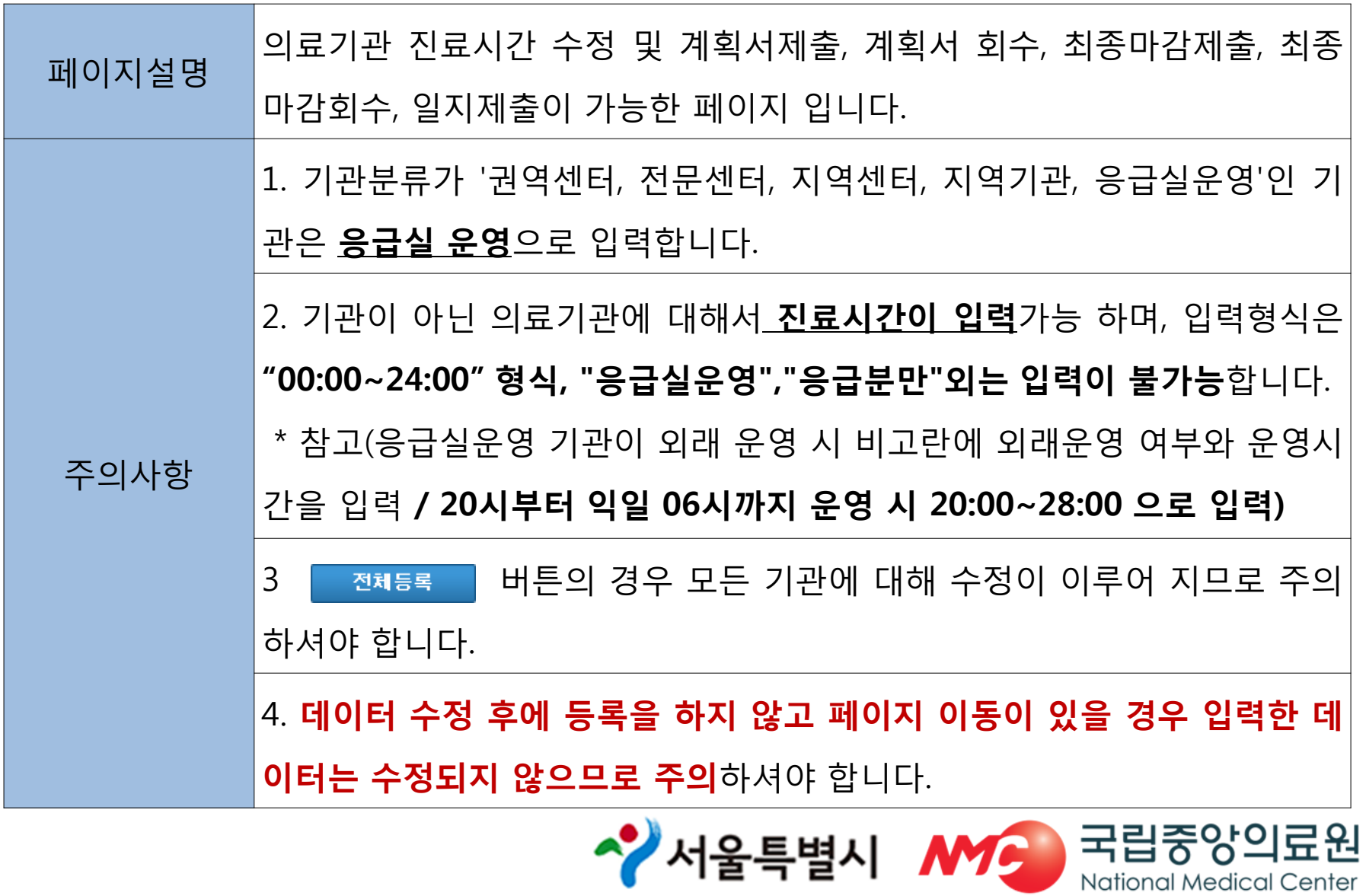

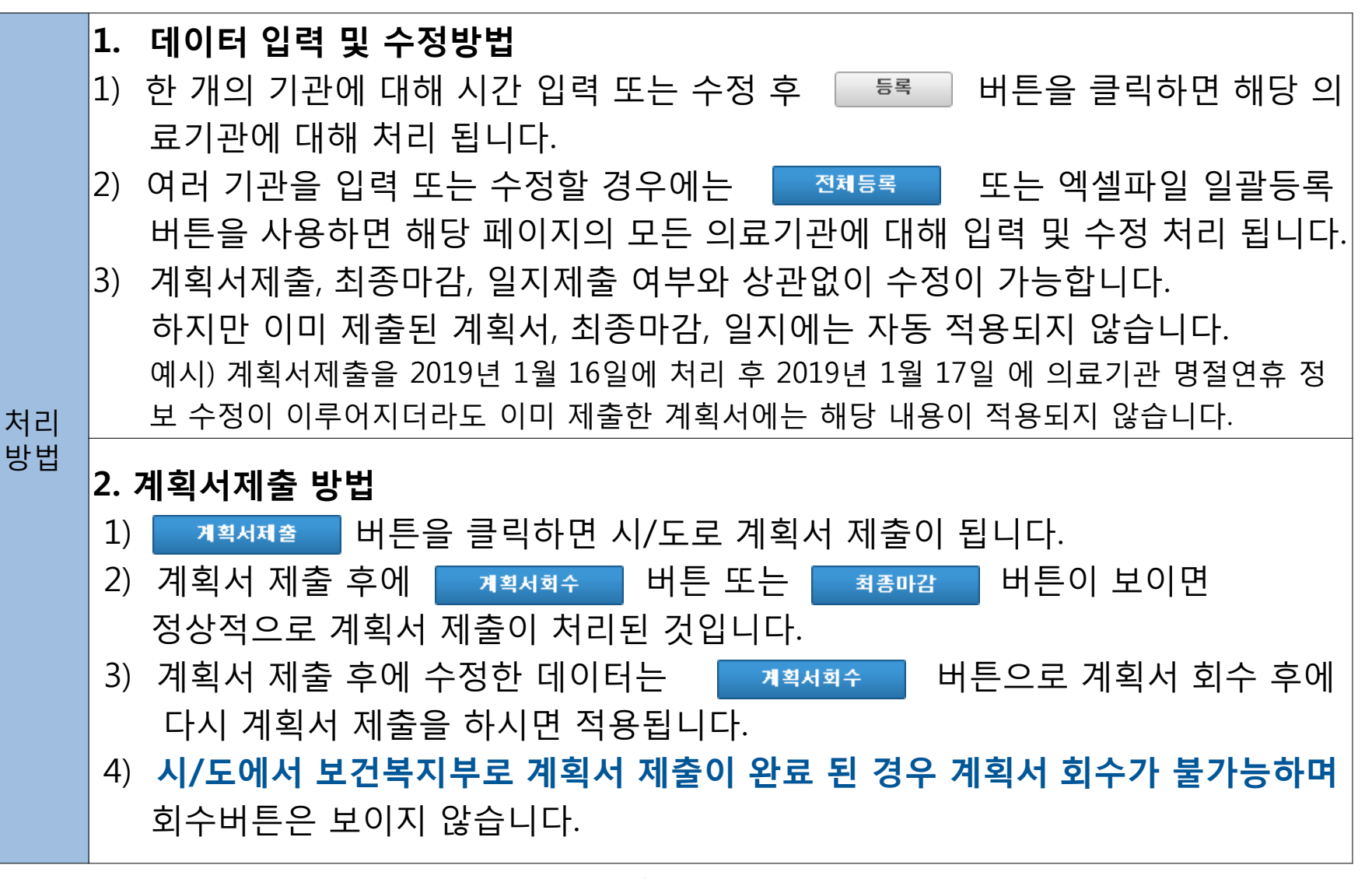

, 국립중앙의료**원** Y 서울특별시 **National Medical Center** 

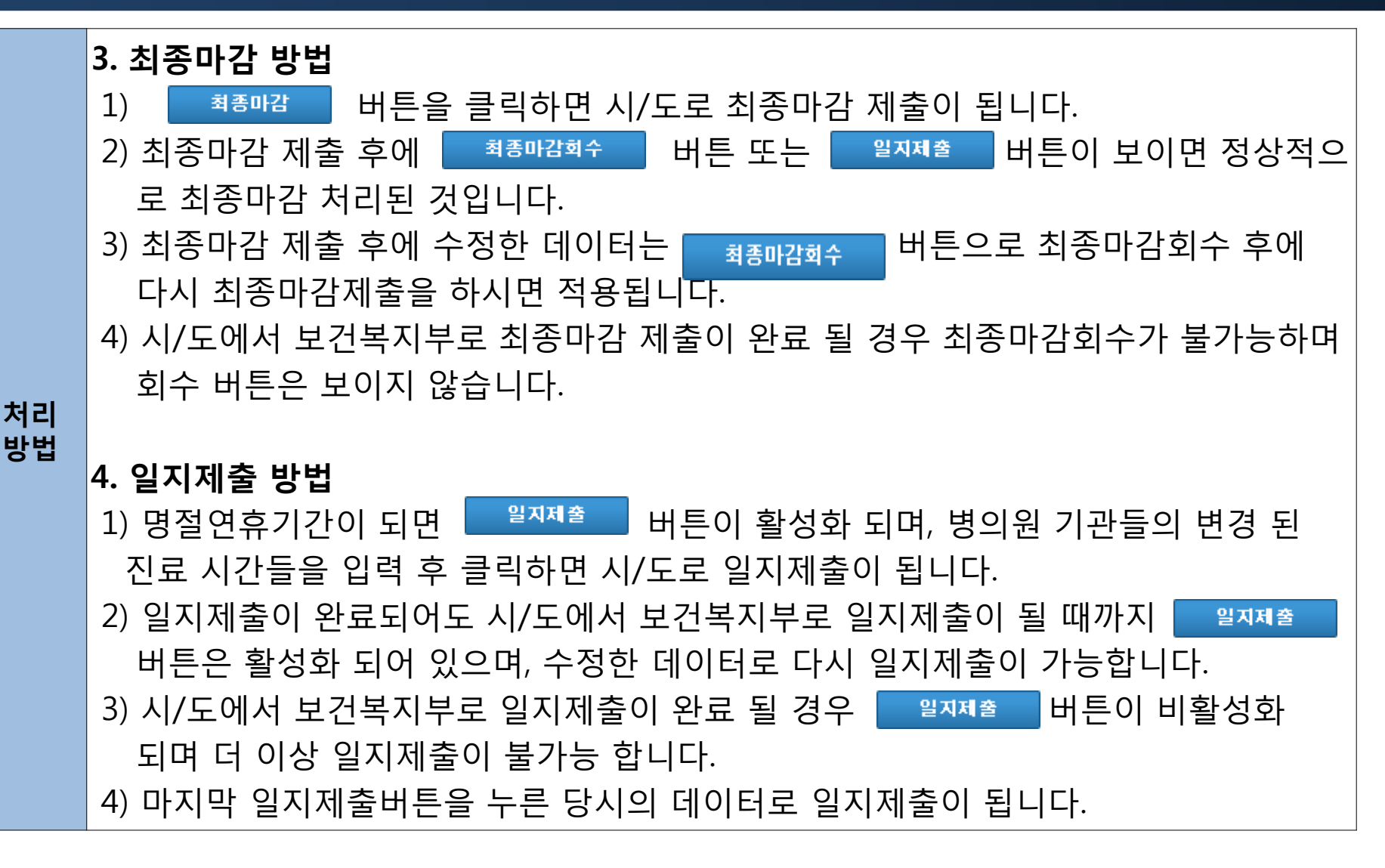

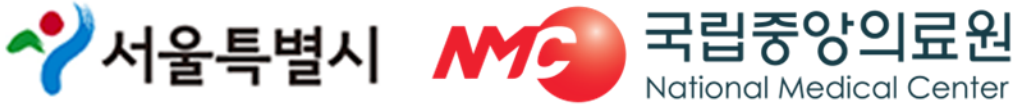

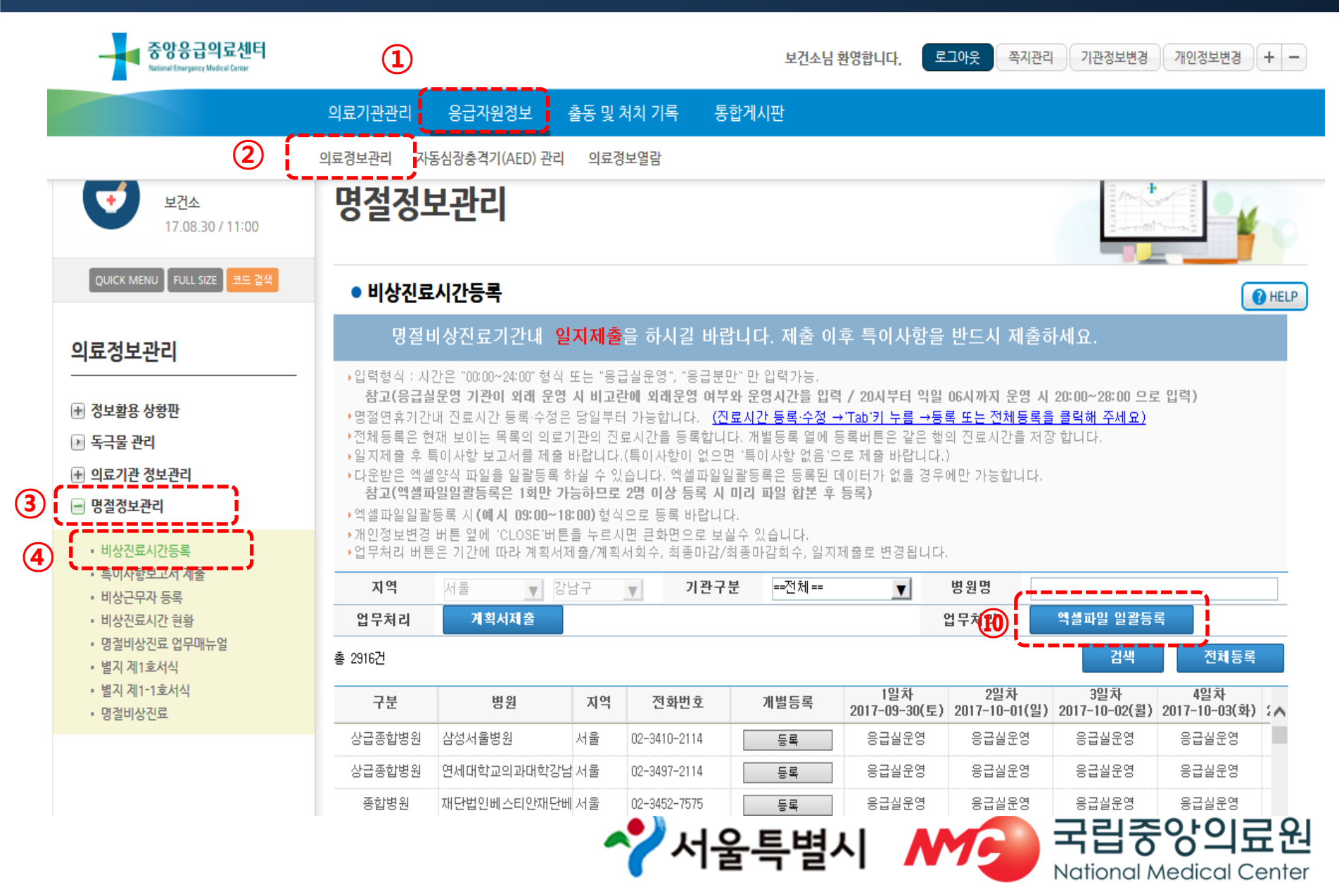

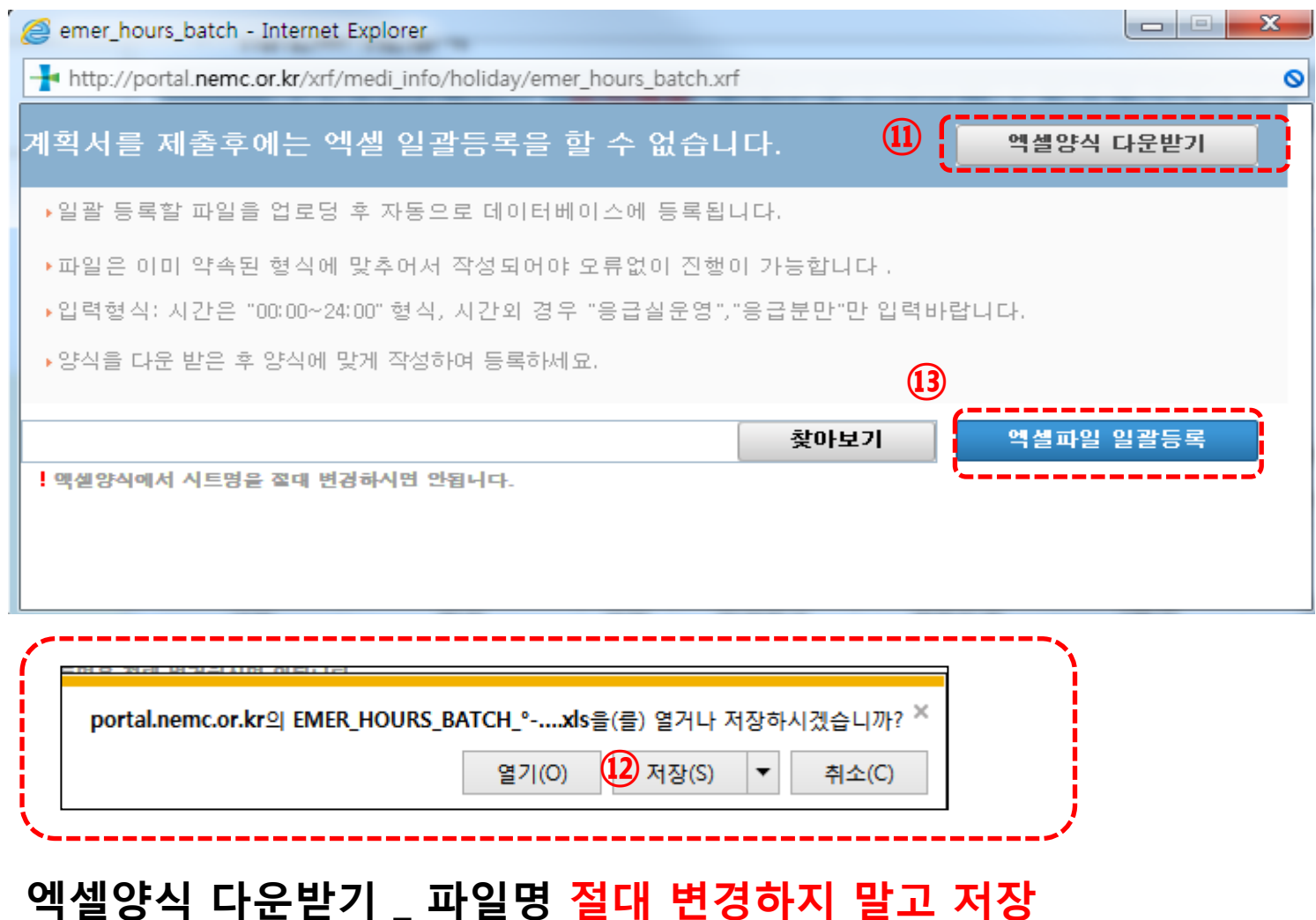

엑셀파일일괄등록은 1회만 가능하므로 2명 이상 등록 시 미리 파일 합본 후 등록

수 서울특별시 MC 국립중앙의료원 **National Medical Center** 

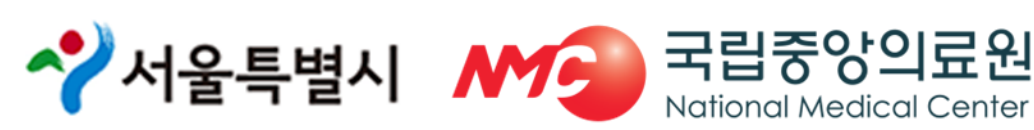

emcTme1

응급실운영

2018-02-15(목)

1일차

emogemdv

병원분류

종합병원

병원

병원

병원

변원

emcTme2

응급실운영

2018-02-16(금)

2일차

emcTme3

응급실운영

2018-02-17(토)

3일차

#### ※ 엑셀파일 일괄등록은 1회만 가능, 의원과 약국 담당자가 다를 경우 업로드 전 파일 합본 후 등록

#### ※ 엑셀에서 의료기관 추가 및 삭제 하지 말 것: 의료기관 추가 및 삭제가 필요한 경우 시스템에서 변경한 후 엑셀 파일 다시 다운로드

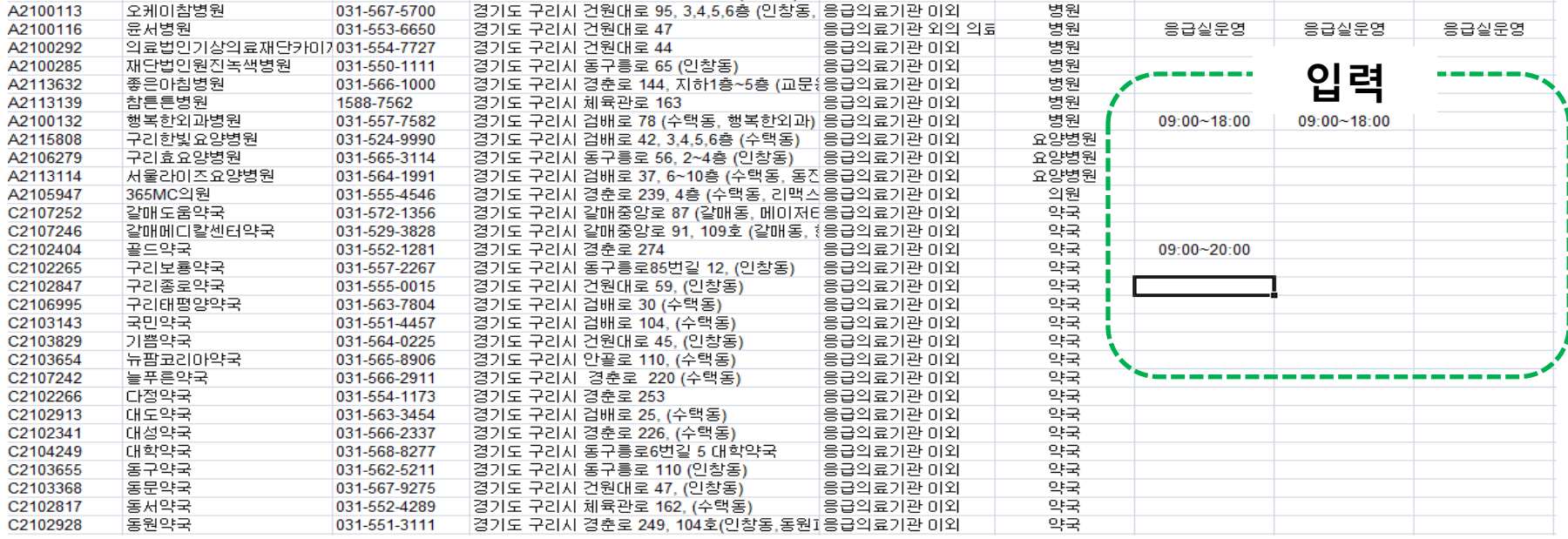

emoggrdc

기관분류

지역응급의료센터

#### ② 엑셀파일 일괄등록

addrlage

주소

경기도 구리시 인참2로 177 (인창동, 국군구리방응급의료기관 외의 의료

경기도 구리시 검배로 46, 2~8층, 13층 (수택동 응급의료기관 이외

경기도 구리시 체육관로172번길 55 (수택동) 김용급의료기관 미외

경기도 구리시 경춘로 153 (교문동)

emogtel1

전화번호

031-1644-9118

031-554-0940

031-564-4114

031-554-0070

emogcode

기관코드

A2100039

A2115886

A2100112

A2100111

emogdesc

의료기관명

한양대학교구리병원

국군구기병원

연세마음병원

오케미찬변원

굿병원

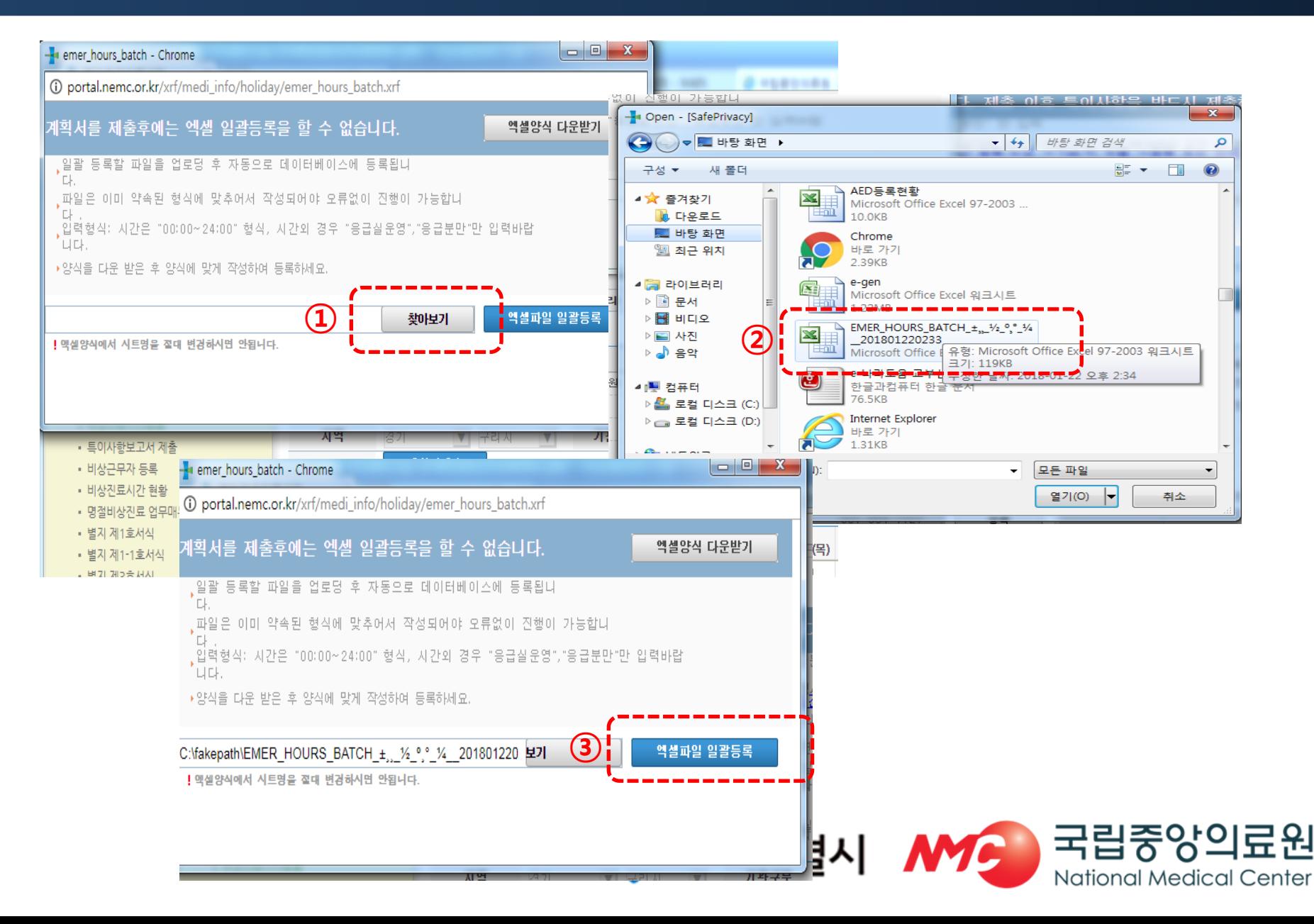

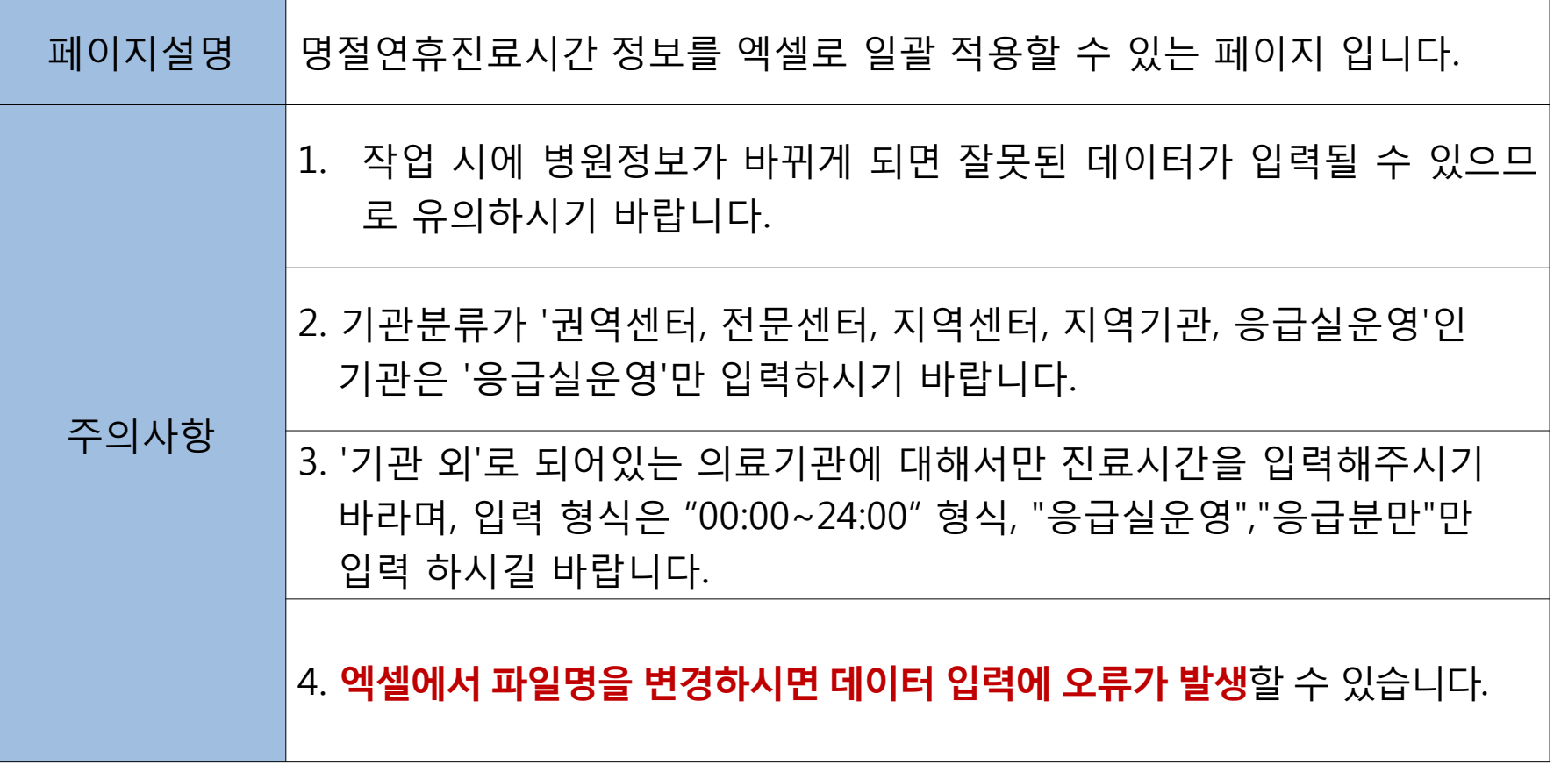

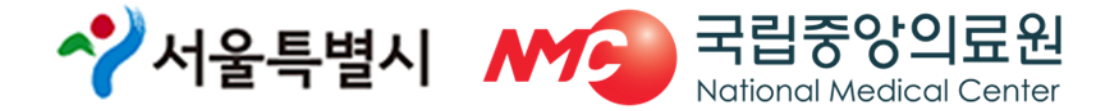

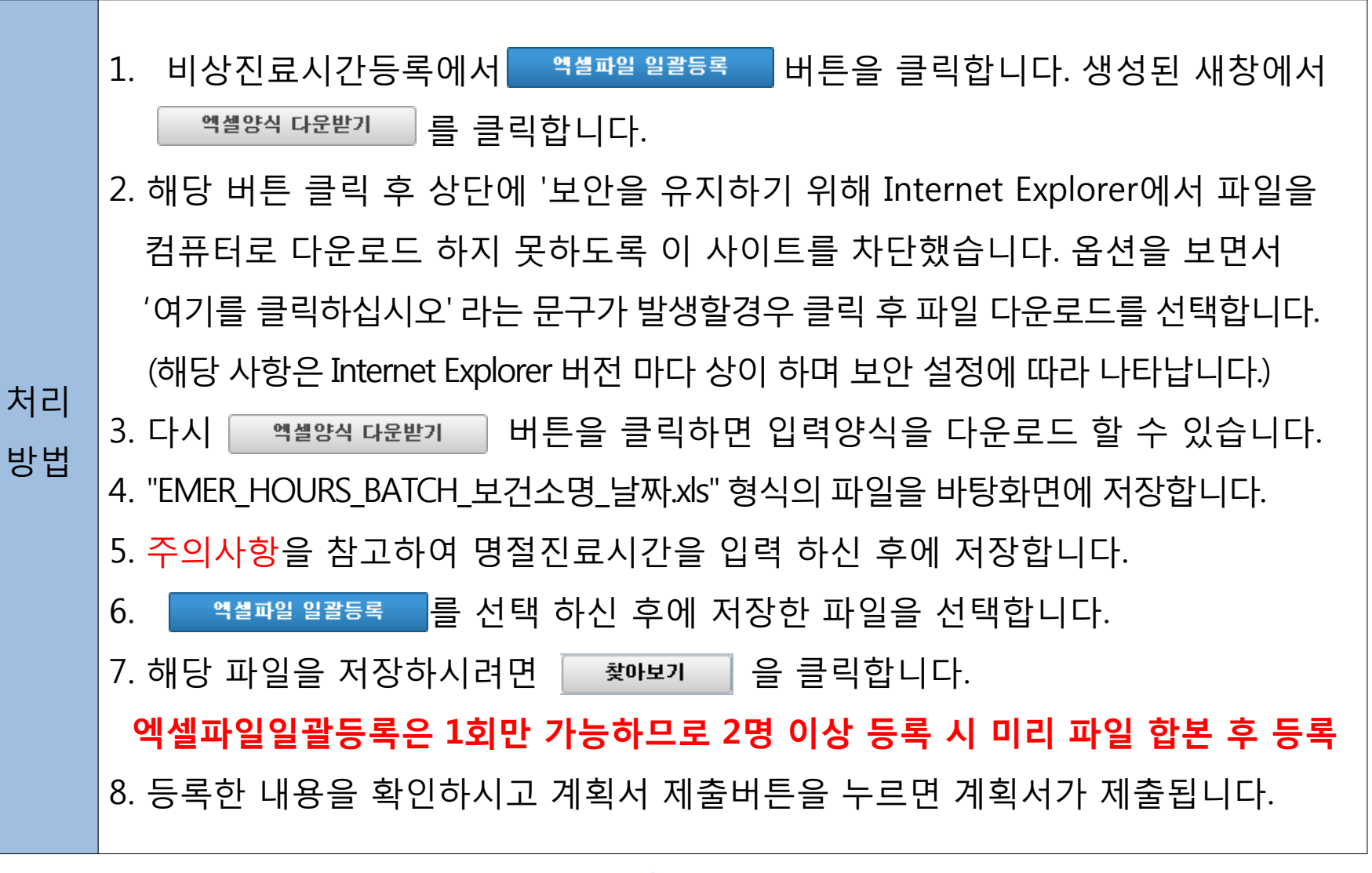

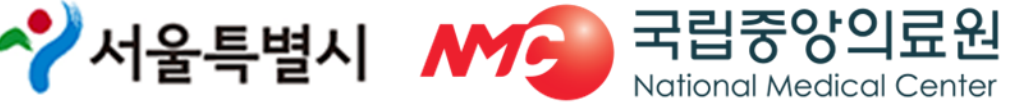

#### ③-1 계획서제출(1차)/최종마감(2차)

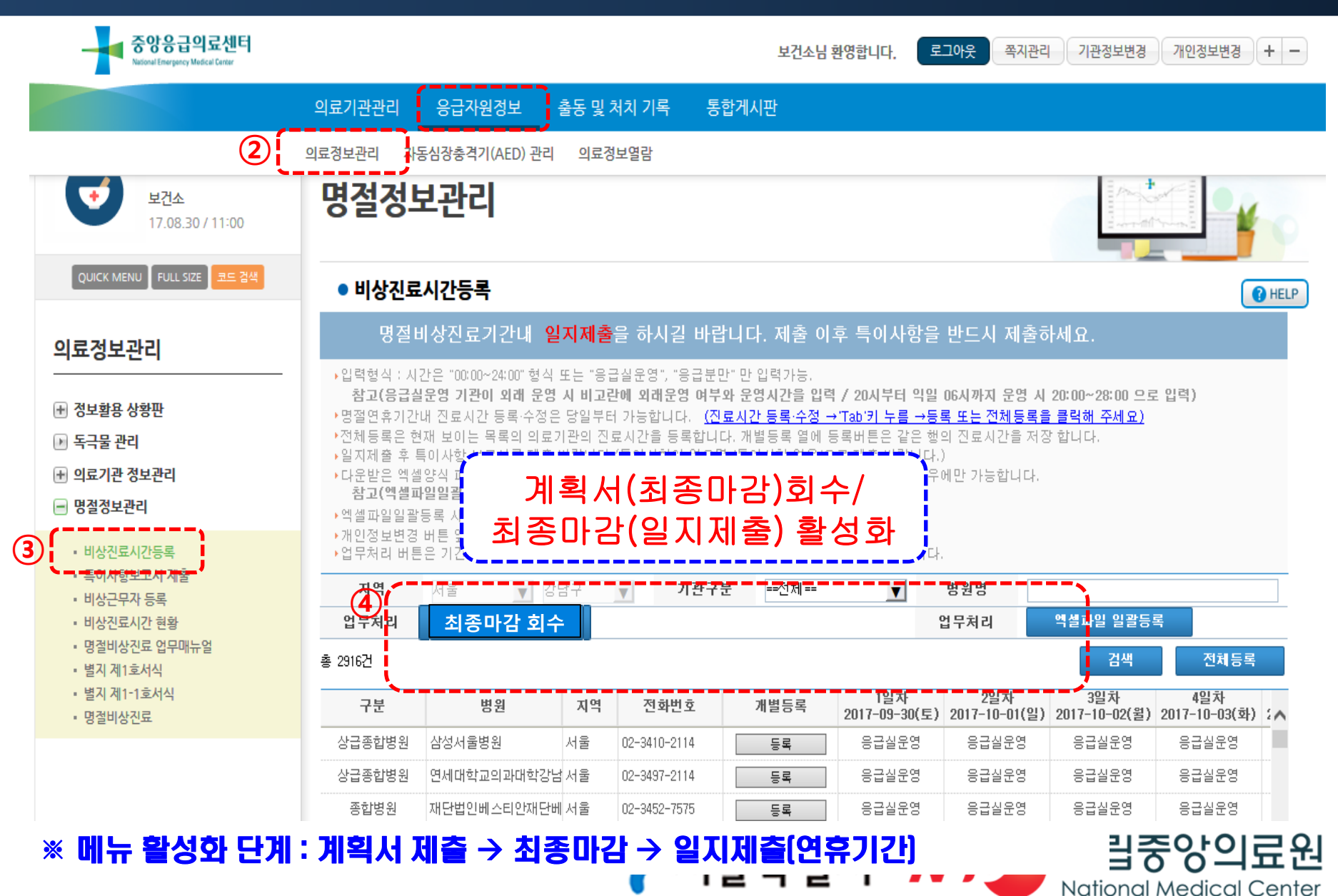

#### [참고] 계획서제출(1차)/최종마감(2차)

- ◆ 계획서제출(1월 16일(수) 까지)
	- 계획서 제출 후 계획서 회수/최종마감 버튼 활성화
	- 계획서 제출 후 수정사항 발생 시
		- 계획서 회수 → 수정 → 계획서 제출(시→복지부 제출 전까지 반복 수정 가능)
- ◆ 최종마감(1월 23일 (수) 까지)
	- 최종마감 후 최종마감 회수 버튼 활성화(일지제출은 연휴당일 활성화)
	- 최종마감 후 수정사항 발생 시
		- 최종마감 회수 → 수정 → 최종마감(시→복지부 제출 전까지 반복 수정 가능)

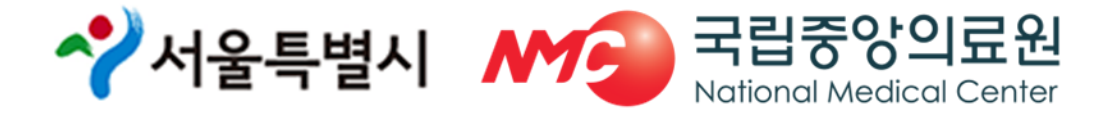

## -2 일지 제출(연휴기간, 매일 15시)

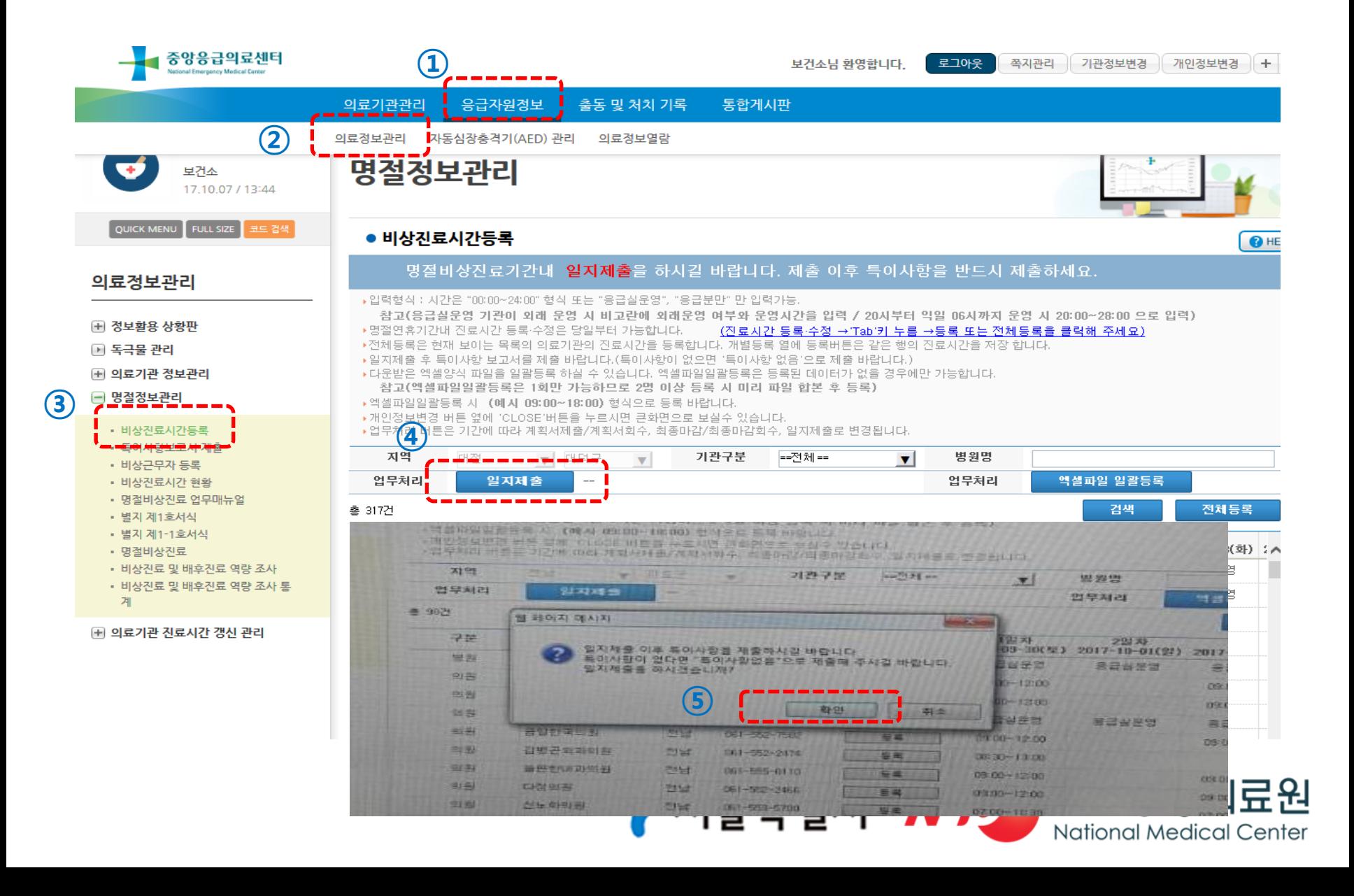

#### ③-2 특이사항보고서 제줄 (연휴기간, 매일 15시 )

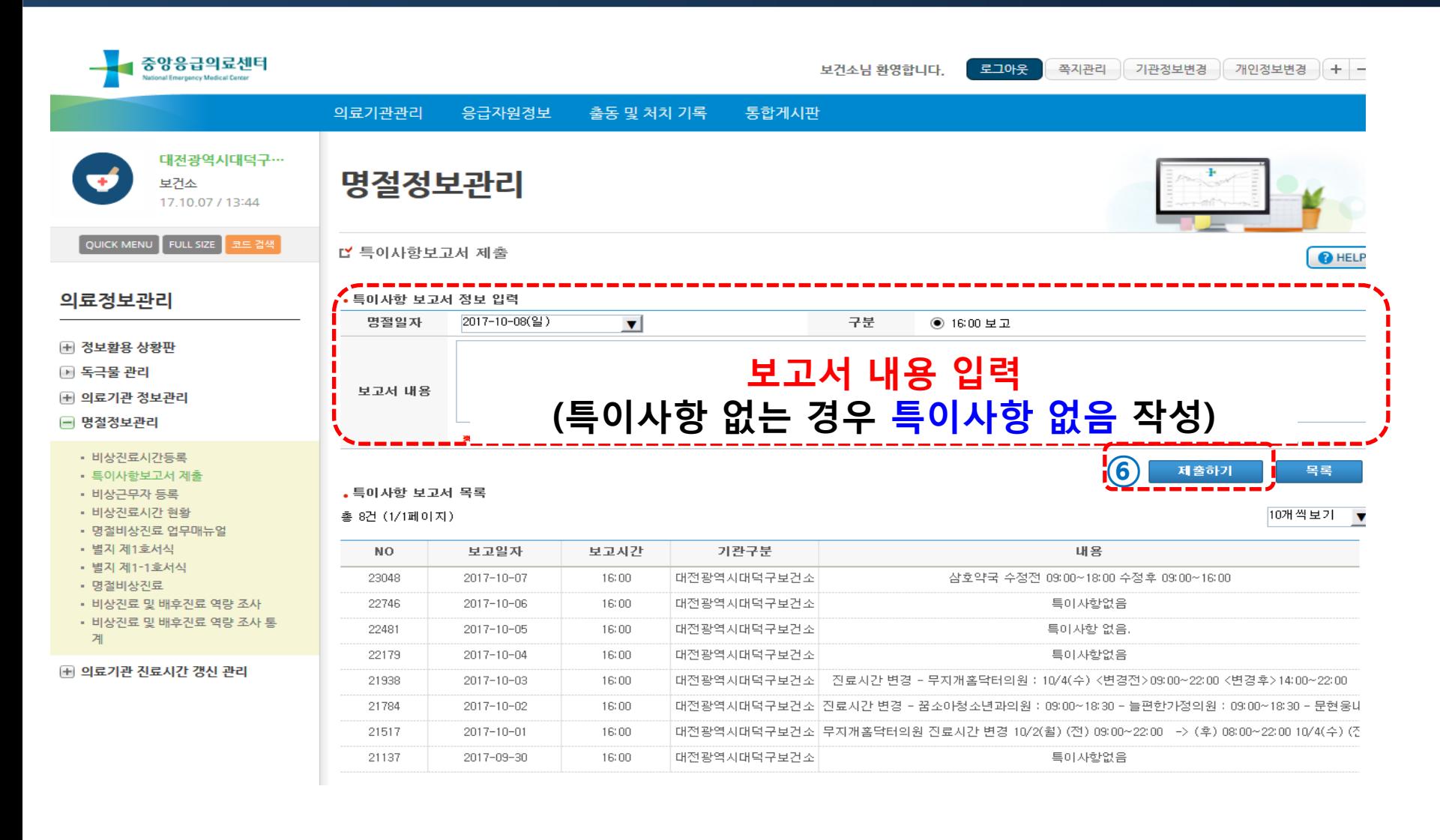

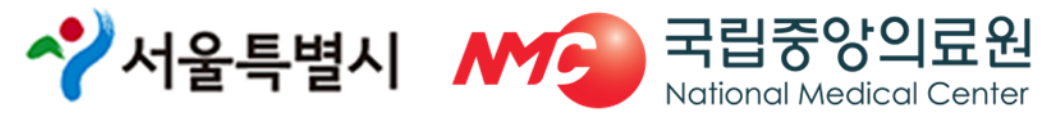

## ③-2 일지 제출 및 특이사항보고서 제출

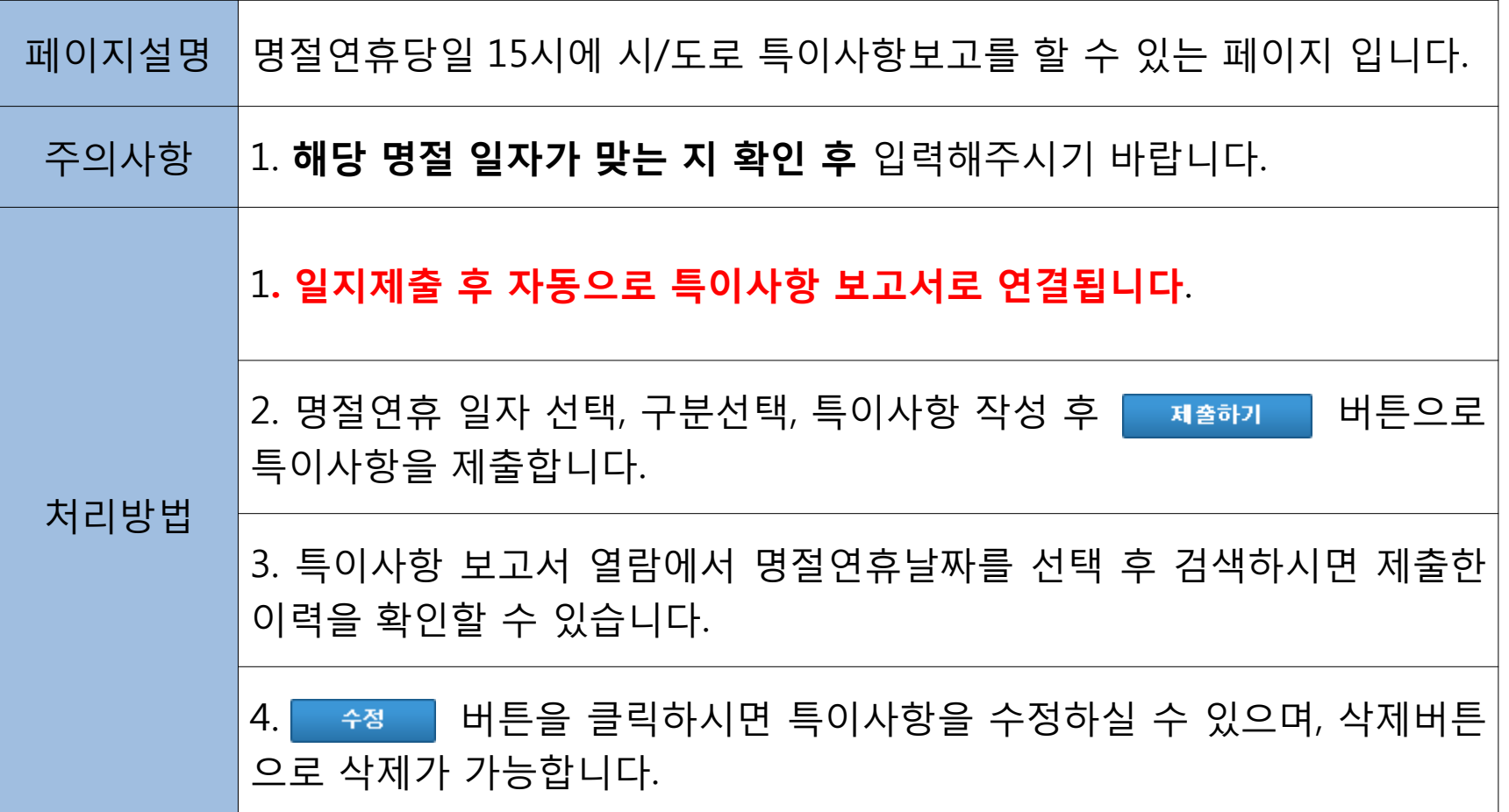

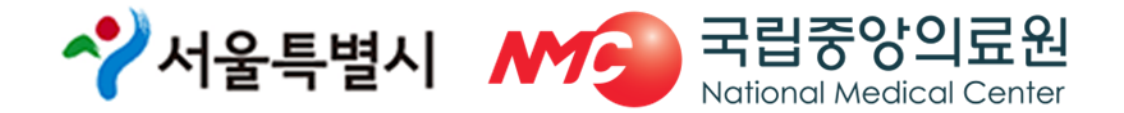

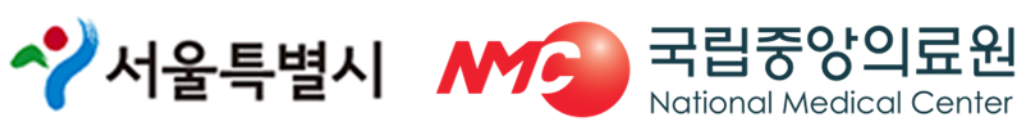

- ※ 특이사항이 없을 경우, "특이사항 없음"으로 반드시 제출
- 자동 연동되지 않을 시 특이사항 보고서 제출 메뉴에서 업무처리 (열람 및 제출 가능)
- 일지제출 클릭하면 특이사항 보고서 제출 메뉴로 자동 전환

서울시에서 복지부로 일지제출 전까지는 반복 수정 가능

◆ 특이사항 보고서 제출(연휴기간 매일 15시)

(일지제줄 회수 → 수정 → 일지제줄)

- 자치구(15시) → 서울시(16시) → 복지부
- ◆ 일지제출(연휴기간 매일 15시)

#### [참고] 일지제출

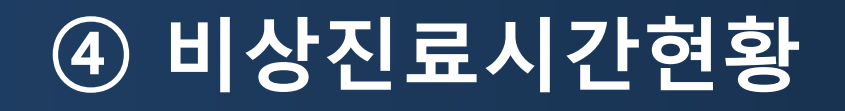

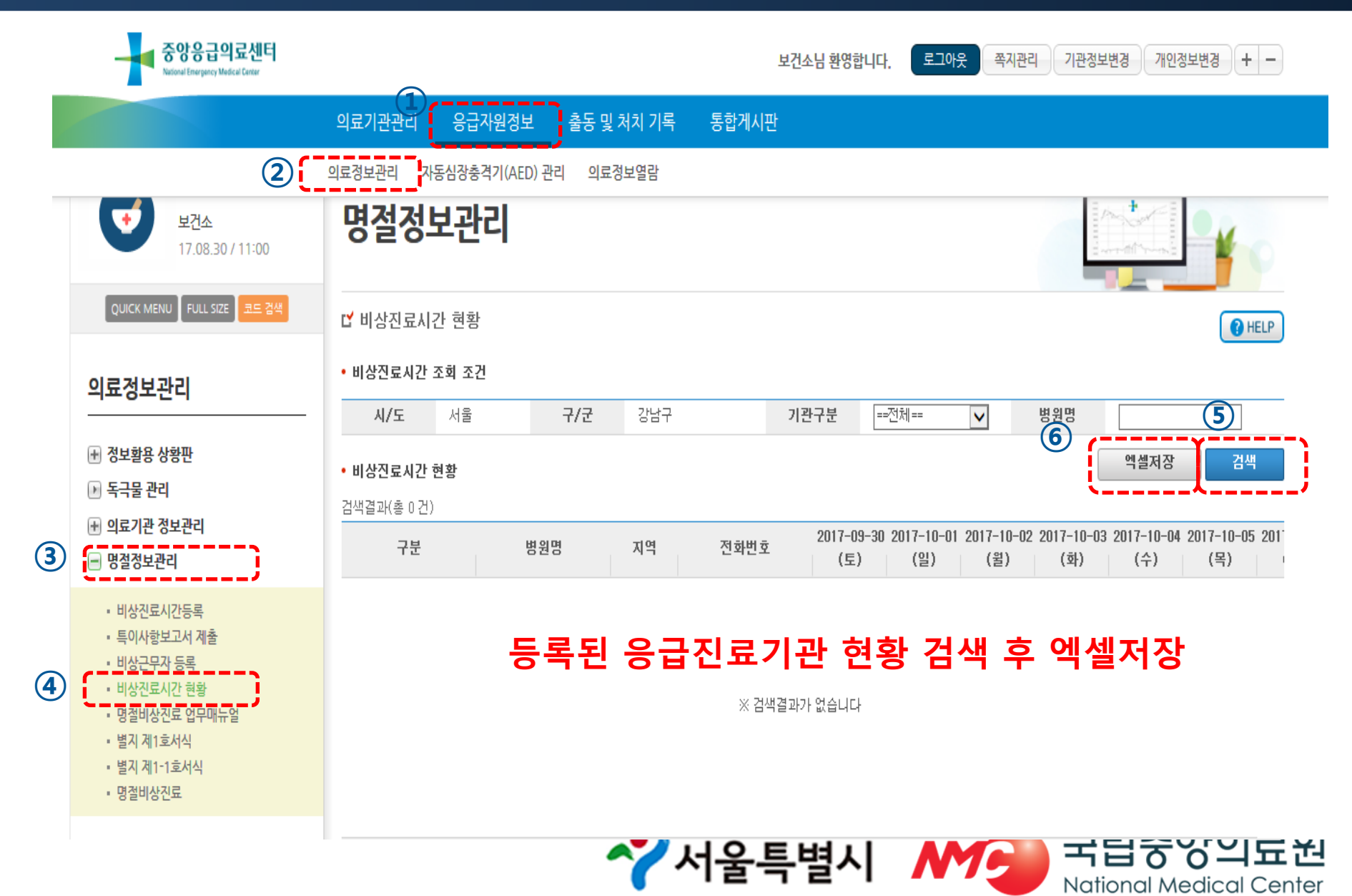

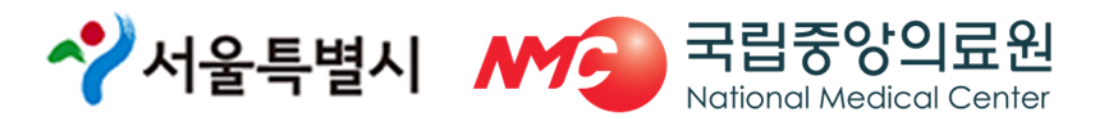

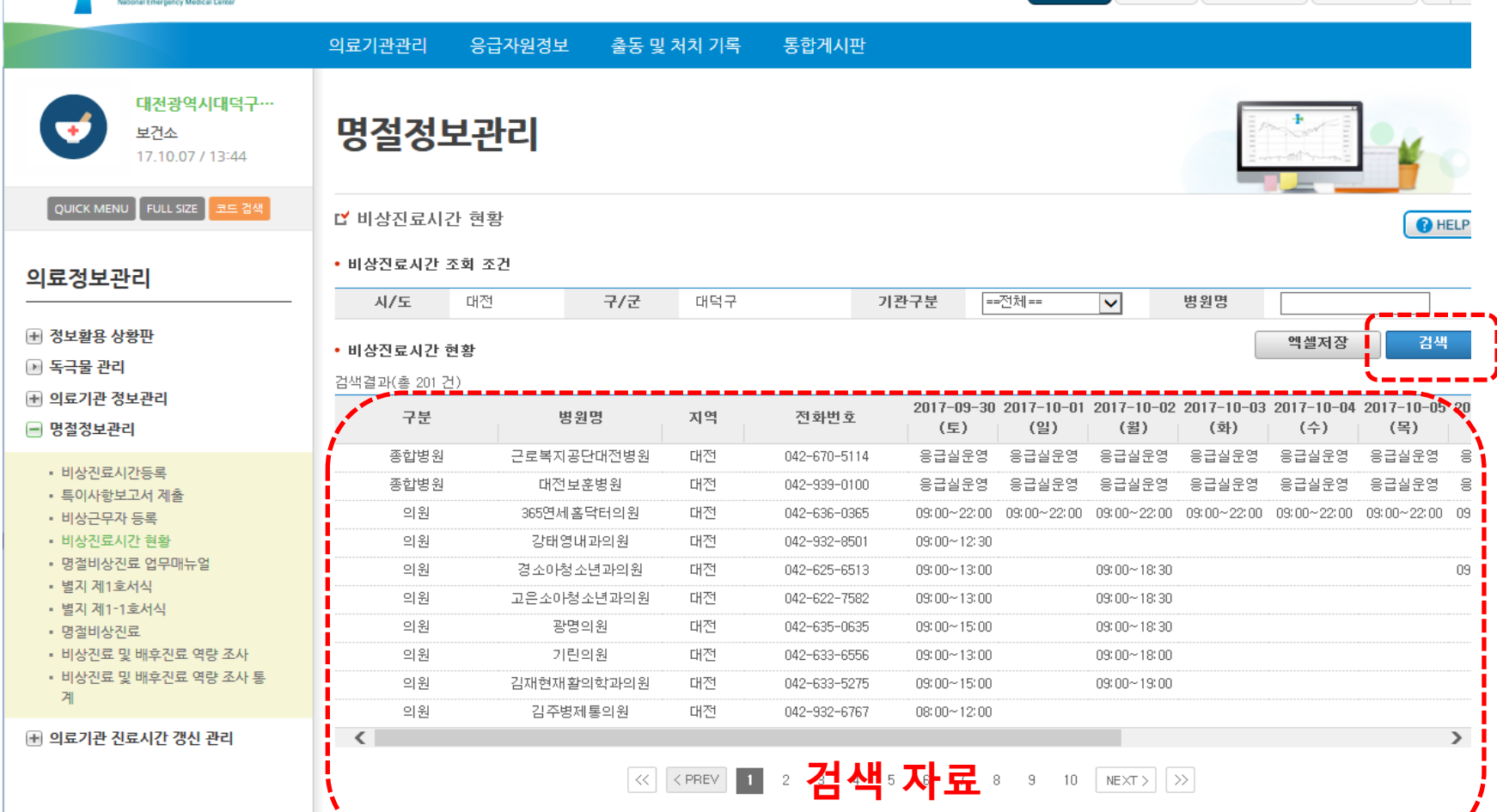

보건소님 환영합니다.

로그아웃 쪽지관리 기관정보변경 개인정보변경 + -

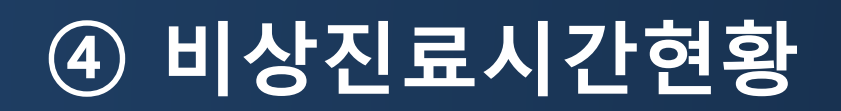

- 중앙응급의료센터

#### ④ 비상진료시간현황

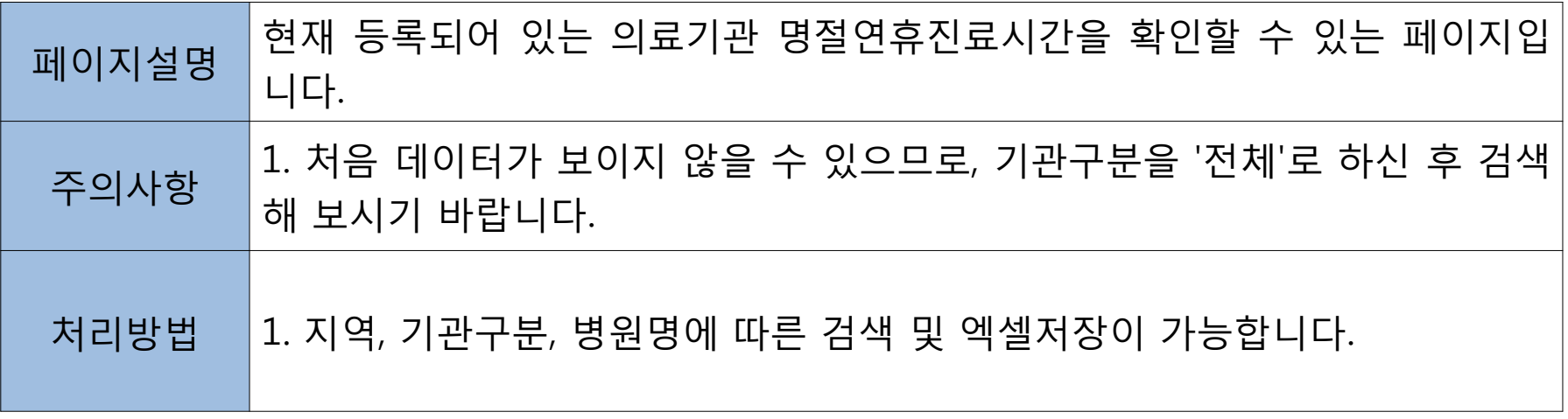

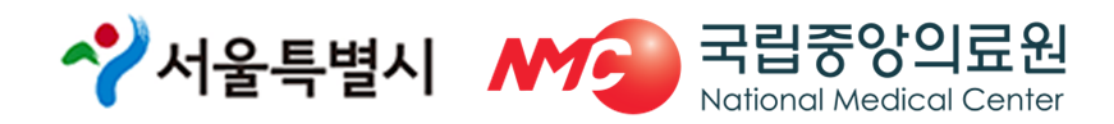

#### 별지 1호 서식 제출방법

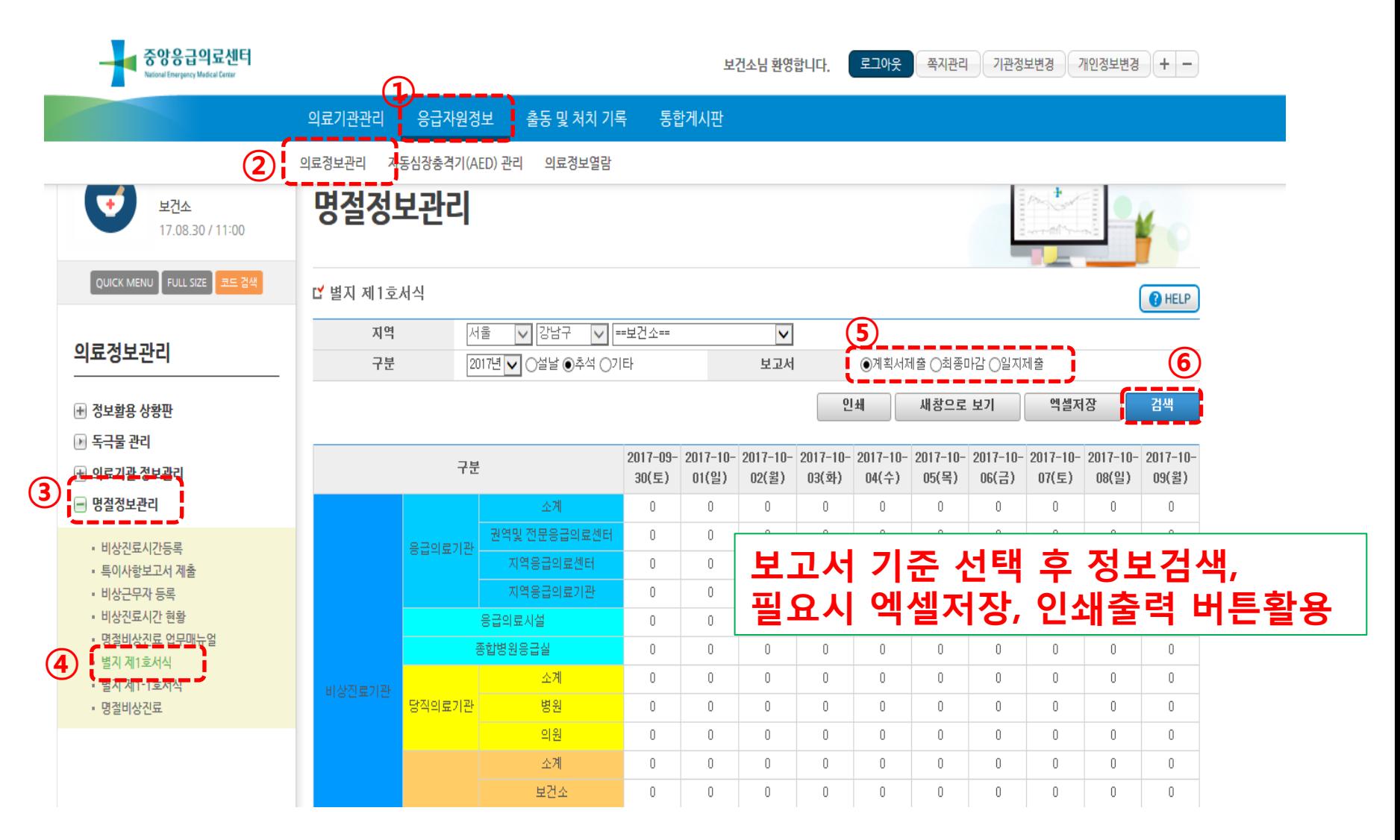

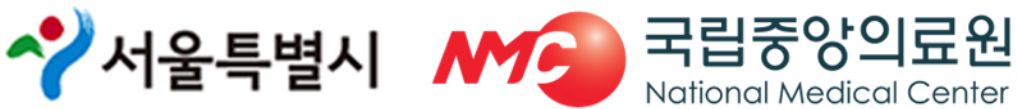

#### ⑤ 별지 1호 서식 제출방법

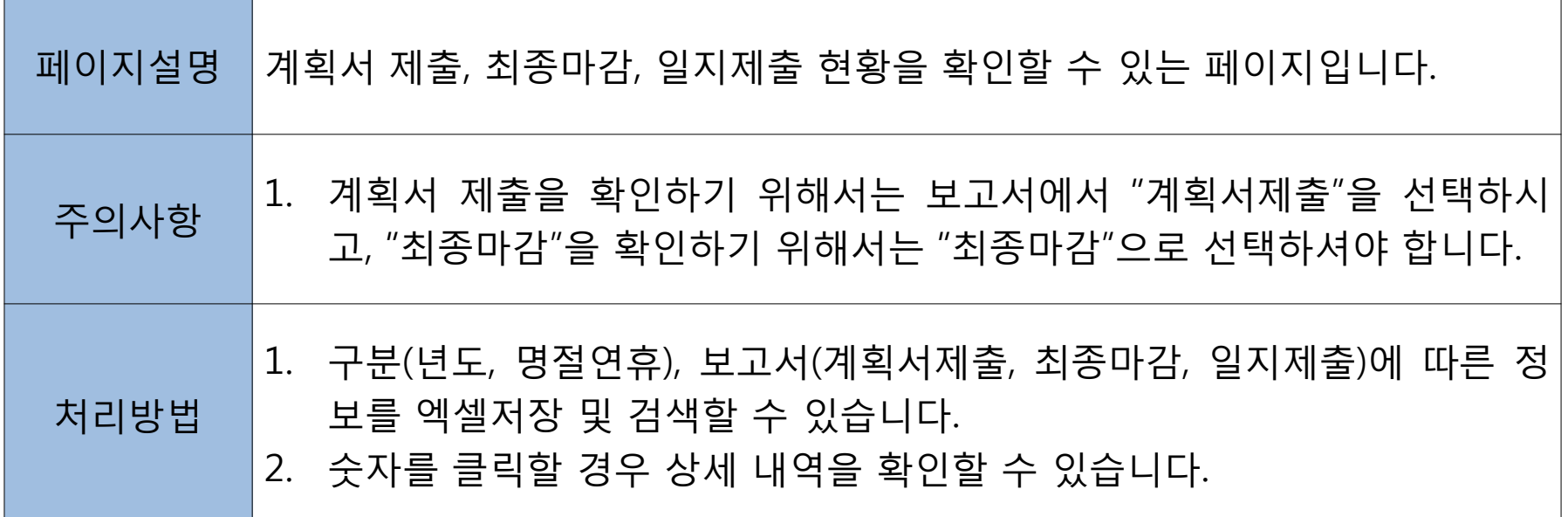

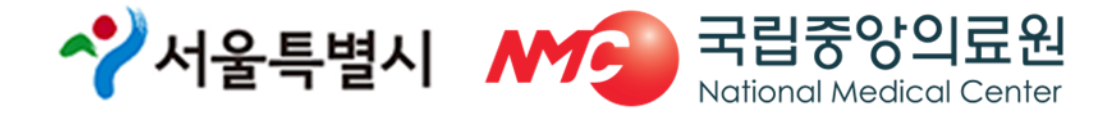

#### 별지 1-1호 서식 제출방법

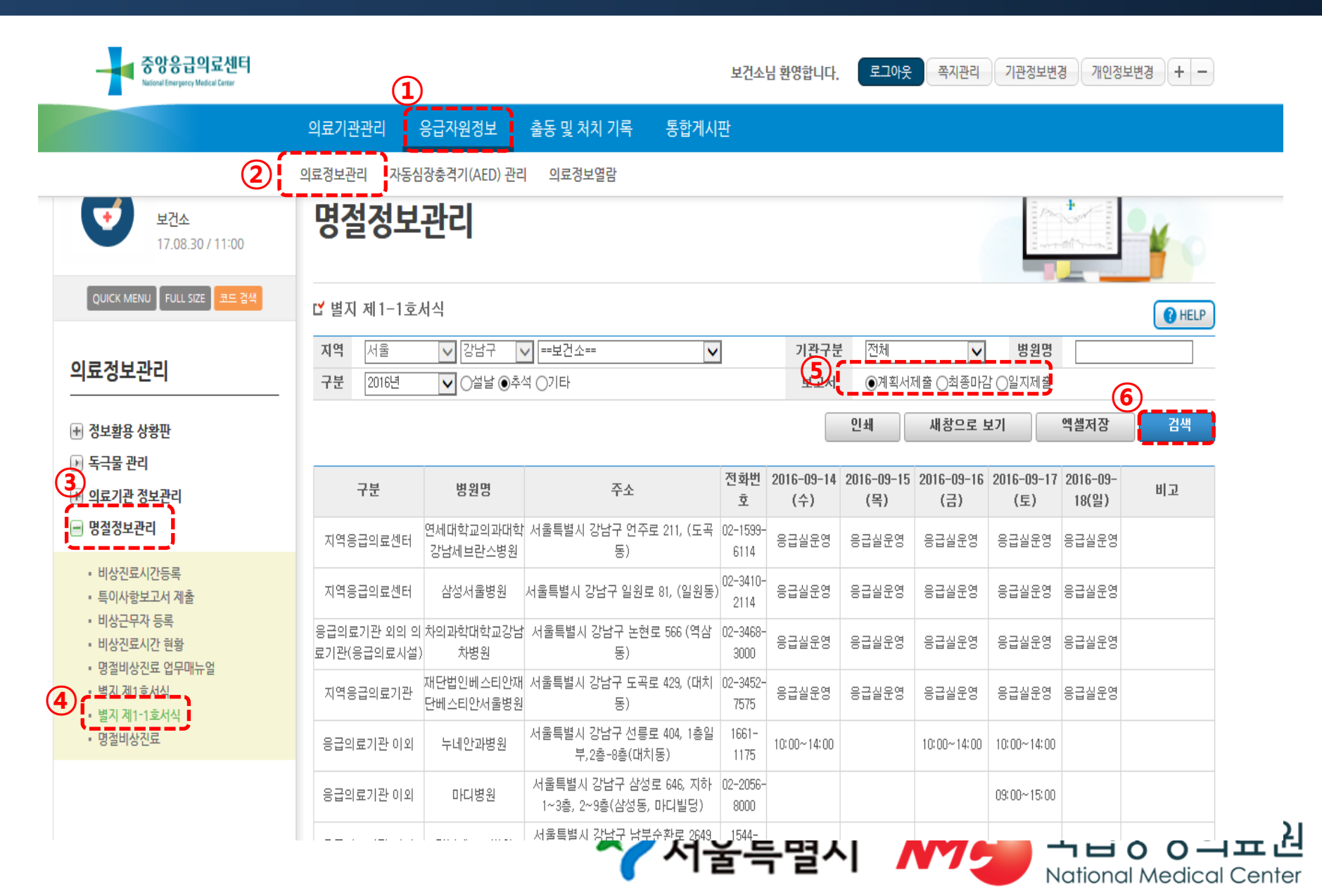

#### ⑥ 별지 1-1호 서식 제출방법

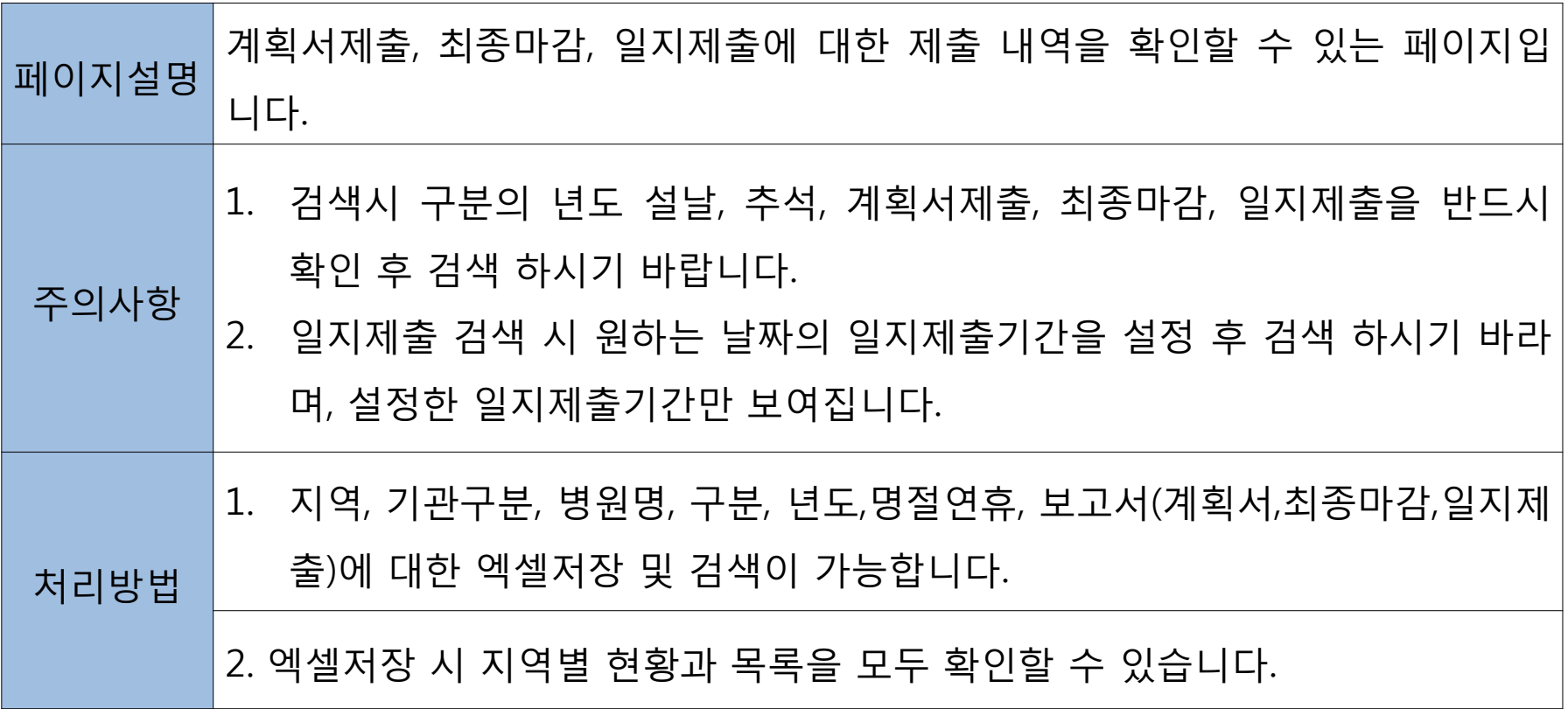

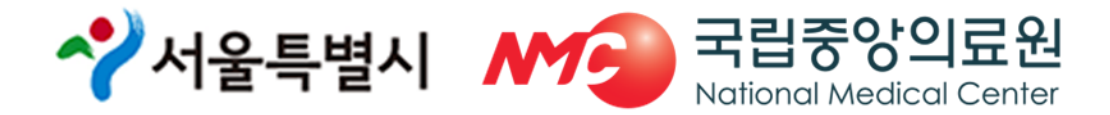

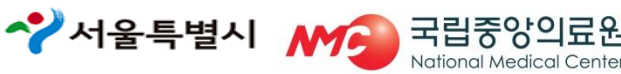

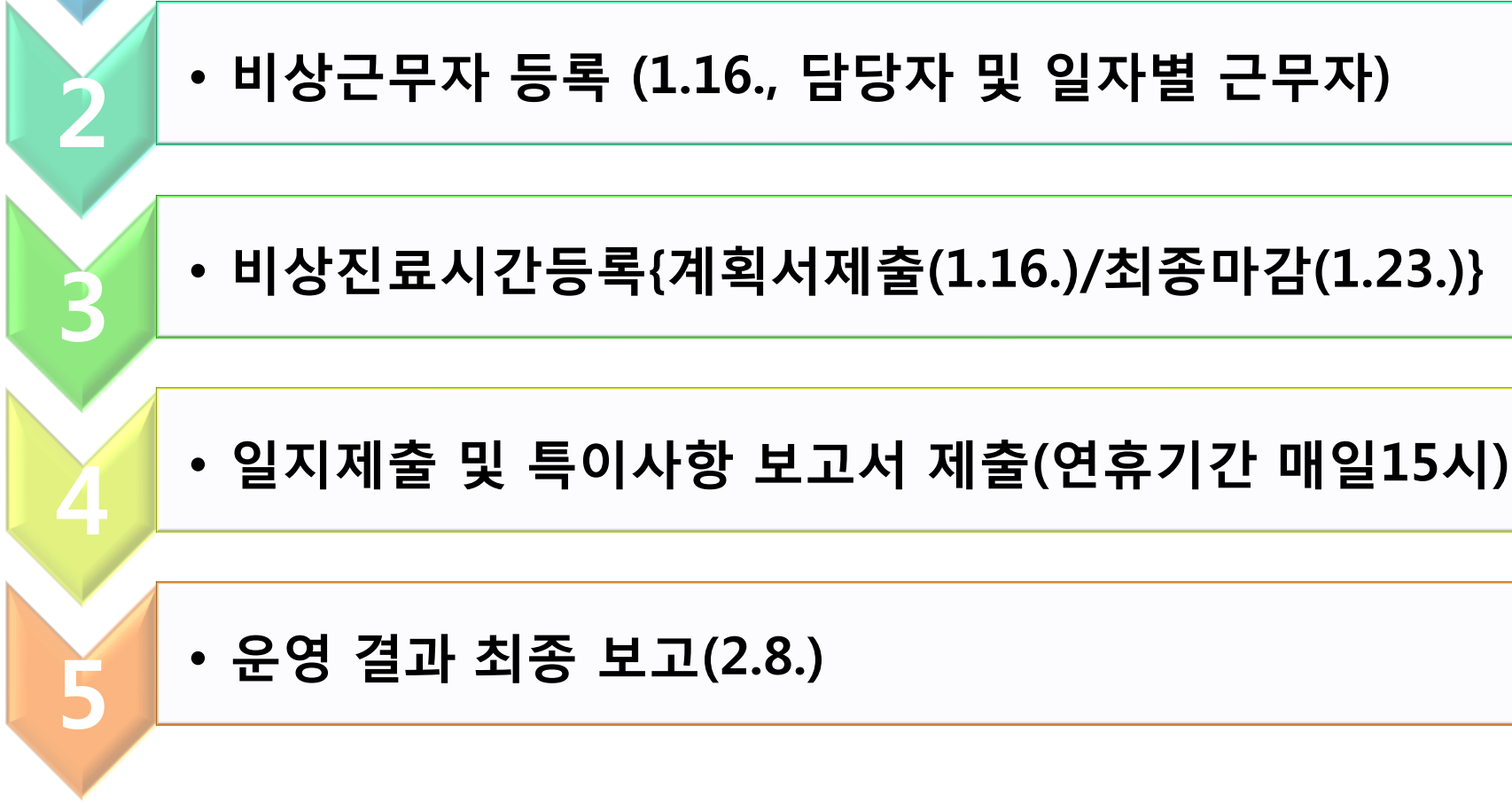

- 
- 홈페이지 회원가입 http://portal.nemc.or.kr

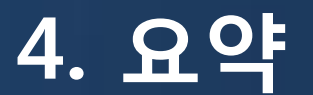

1

# 감 사 합 니 다.

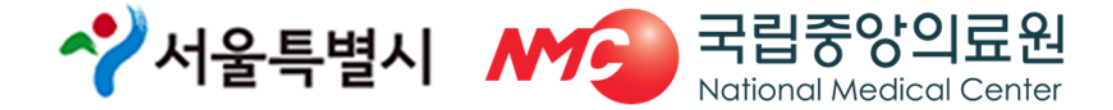